# **Obtain Energy Meter Usage Data – NRG Energy Center Minneapolis**

To effectively comply with the Minneapolis Commercial Building Rating and Disclosure Policy, you will need energy data that covers during the time period from January 1 to December 31 of the reporting year to benchmark your building. Because of when your meters are read, it is best to collect your billing data from December of the year prior to the reporting year to January of the year following the reporting year. You can request these 14 months of usage from NRG.

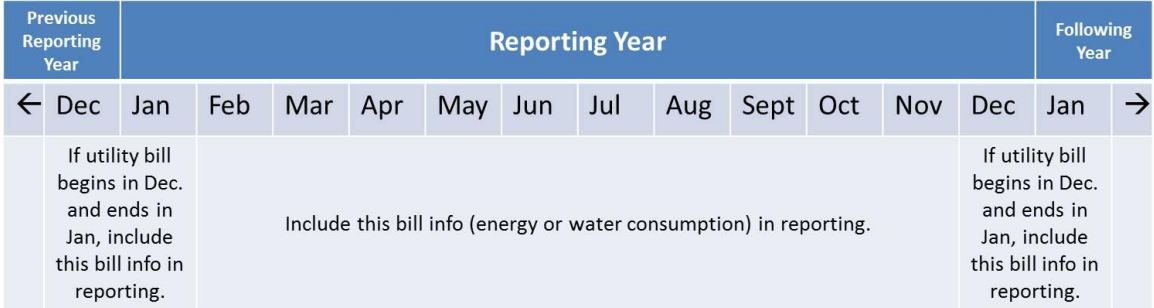

Building owners and managers can:

- 1) Collect monthly billing statements from your company's accounts payable records or utility logs.
- 2) Request a report showing 14 months of consumption from NRG by filling out and signing the NRG Request/Consent Form included in Appendix A. This form must include the building's NRG account number and the address of the property. Please include your email address.

The signed consent form can either be mailed to:

Michael E. Dwyer Director, Sales and Marketing NRG Energy Center Minneapolis LLC 2850 IDS Center 80 South 8<sup>th</sup> Street Minneapolis, MN 55116 ATTN: ANNUAL CUSTOMER CONSUMPTION HISTORY

## OR

emailed to **Michael.dwyer@nrg.com**. Please include in the subject line of the email the following header:

RE: ANNUAL CUSTOMER CONSUMPTION HISTORY

You or the party you designate will receive the data electronically via email as a file in pdf format. The data will include monthly consumption/costs for the current year, monthly consumption/costs for the past four years, and a four-year average. In addition, the report includes Degree Days and a brief analysis that you can use to evaluate your building's thermal energy consumption. Typically, the Consumption History Report will be emailed back to you within  $5 - 7$  days.

If you sub meter thermal energy consumed by specific tenants or users within your building, the ordinance contains a provision that requires that the building owner or manager report this data also.

Once all energy usage data has been obtained, follow the instructions in Step 6 of the Portfolio Manager Guide to upload this information into Portfolio Manager. **Appendix A – NRG Request/Consent Form**

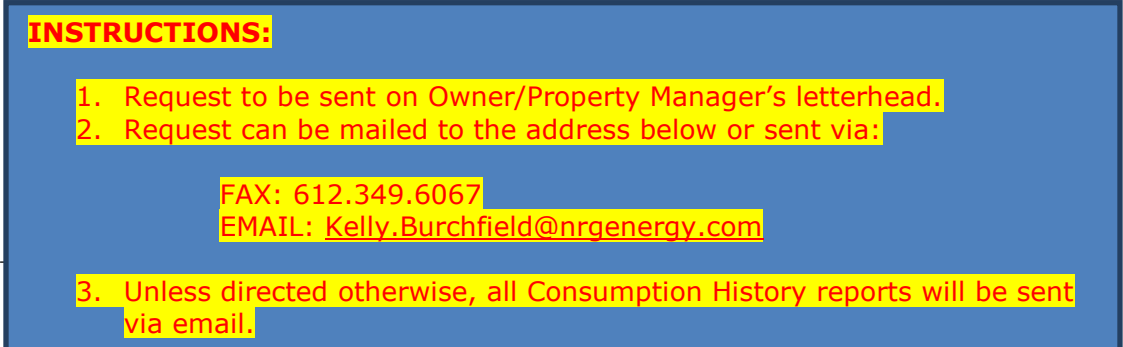

RE: REQUEST FOR NRG ENERGY CONSUMPTION HISTORY

NRG Energy Center Minneapolis 2850 IDS Center 80 South Eighth Street Minneapolis, MN 55402 ATTN: KELLY BURCHFIELD

Dear Kelly,

The undersigned is the Owner/Manager of the building named below and a customer of NRG Energy Center Minneapolis.

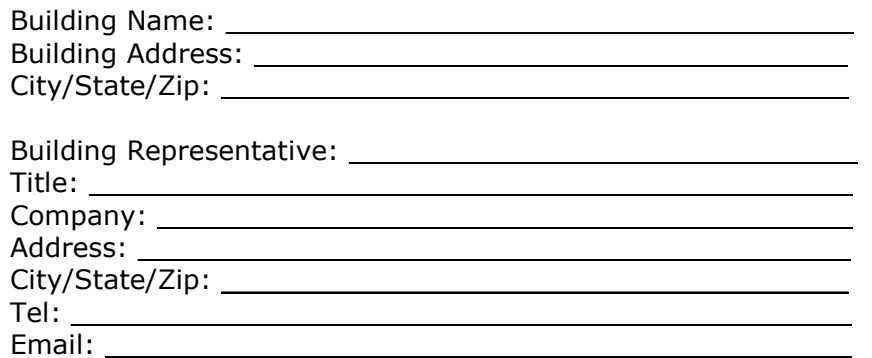

Please provide me with the most recent five year Annual Customer Consumption History report for the following services: **(Please check all that apply)**

Type of service: \_\_\_\_ Steam \_\_\_\_ Chilled Water \_\_\_\_\_ Hot Water

Sincerely,

(Authorized Signature) (Name) (Title)

 $\mathcal{L}_\text{max}$  and  $\mathcal{L}_\text{max}$  and  $\mathcal{L}_\text{max}$  and  $\mathcal{L}_\text{max}$ 

## **Appendix B – Preparing the Data for Upload into Portfolio Manager**

As described by Step 6d of the How-To Guide, energy meter data can be uploaded directly into Portfolio Manager using a specially formatted spreadsheet. Because the NRG energy use data is provided in pdf format, you can not directly upload the file into Portfolio Manager. You will need to create an Excel spreadsheet to do this upload. Portfolio Manger provides a spreadsheet template (obtainable from [this link\)](https://portfoliomanager.energystar.gov/pm/static/downloads/templates/MeterConsumptionDataSpreadsheet_metered_en.xls) and you will need to manually fill in the appropriate data from the report into the spreadsheet template to create the uploadable file for each meter.

### **NRG District Energy Use Reports**

Below is a sample district steam consumption report for reporting year 2014 from NRG:

#### Minneapolis Energy Center, Inc. ANNUAL CUSTOMER CONSUMPTION HISTORY (Excludes Applicable Sales Tax)

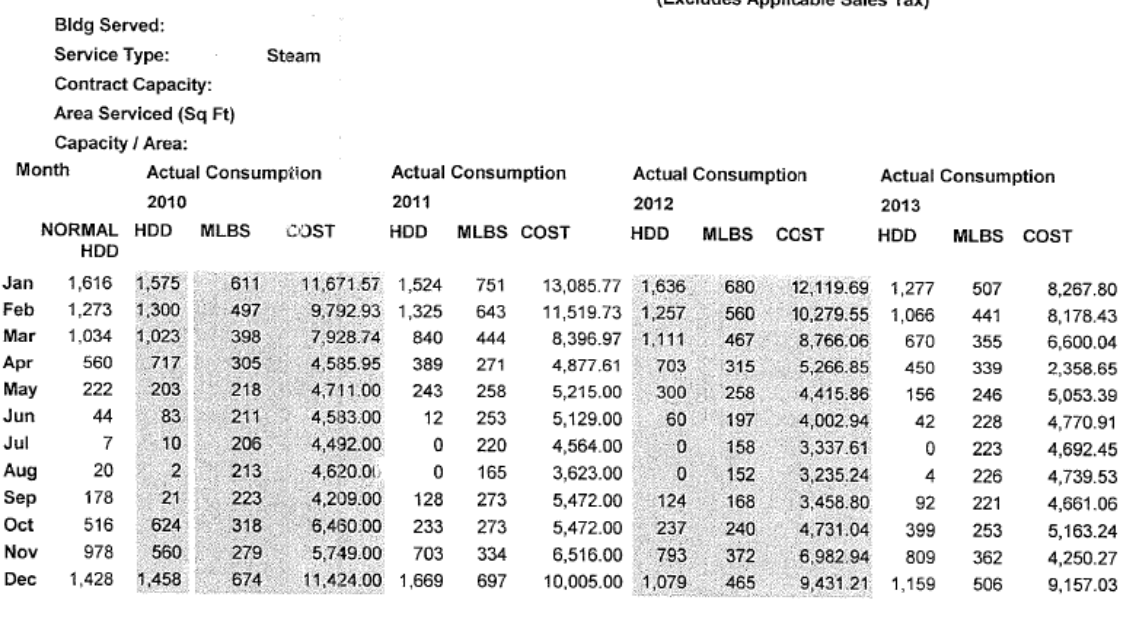

TOTAL 7,876 7,576 4,153 80,227.19 7,066 4,582 83,876.08 7,300 4,032 76,027.79 6,124 3,907 67,892.80

#### Minneapolis Energy Center, Inc. ANNUAL CUSTOMER CONSUMPTION HISTORY (Excludes Applicable Sales Tax)

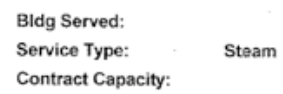

Area Serviced (Sq Ft)

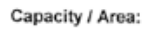

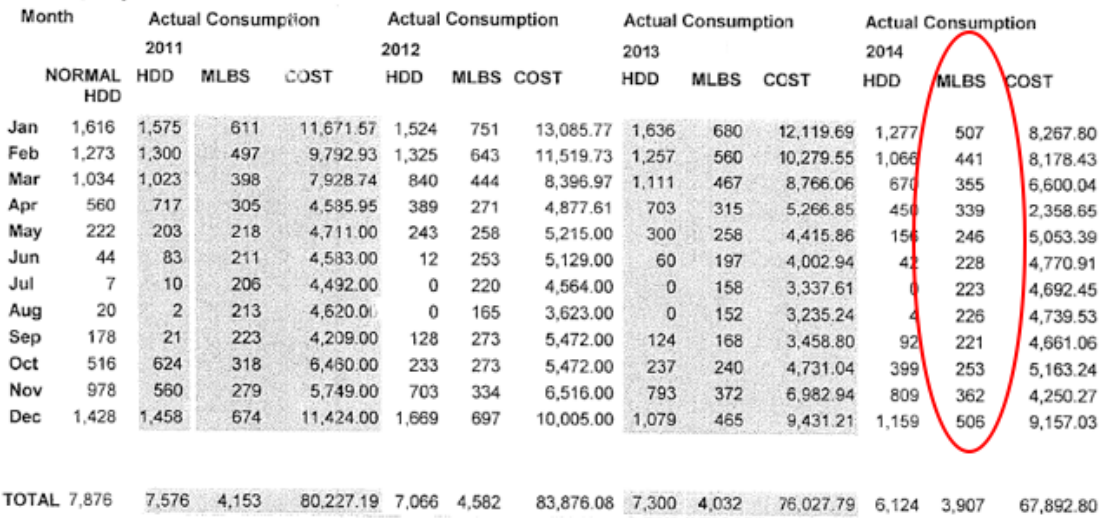

Note that the units for district steam is given in MLBS. This should be interpreted mLbs. or thousand pounds of steam. In Portfolio Manger, this unit is denoted as

kLbs. and you should choose this as the proper units for your NRG district stream usage. Be aware that Portfolio Manager allows you to select the data units in million pounds (MLbs.) but this would be the wrong unit selection for your NRG data.

Below is a sample chilled water consumption report:

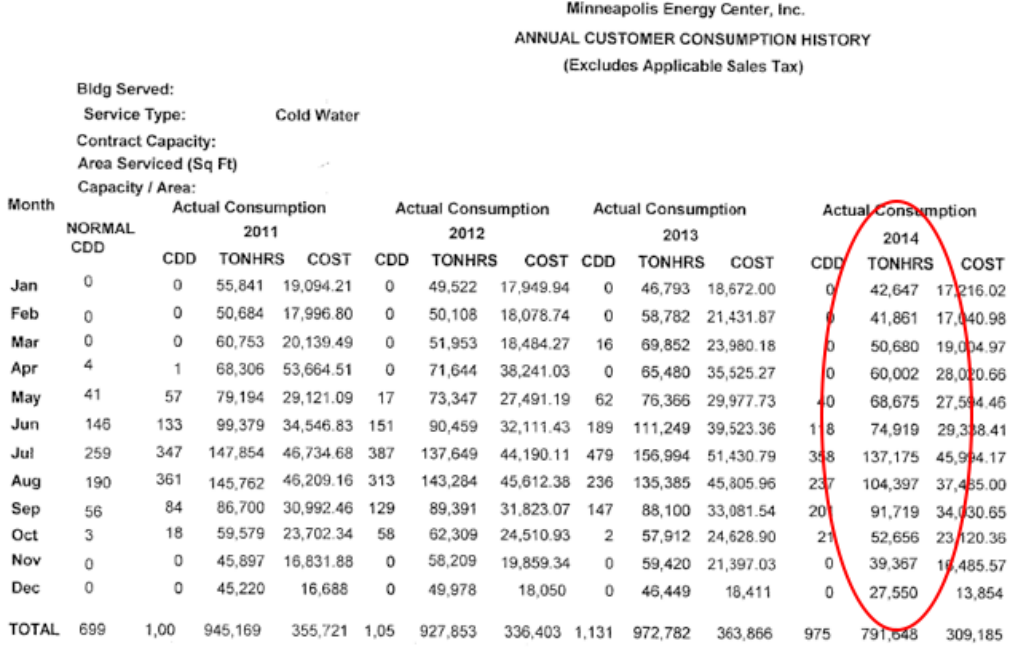

For each year, the monthly actual consumption is reported for your property. Since the Minneapolis Energy Disclosure Ordinance is only interested in your 2014 usage, you need only report the data under the 2014 column.

### **Creating the Portfolio Manger Upload Spreadsheets**

After identifying the appropriate meter data from the NRG report, open the Portfolio Manager spreadsheet template in Excel. Manually input the usage information into the spreadsheet for the respective billing period. Inputting cost data is optional. Portfolio Manager requires a Start Date and End Date for each monthly usage period. For the monthly energy use data reported by NRG, the Start and End Dates will simply be the first and last day of each month. Since Portfolio Manager accepts district steam data in units of kLbs. (thousand pounds) and district chilled water data in units of ton hours, you can use the data directly off the NRG Energy Reports. Finally, since all the data is given as actual consumption, the inputs for the Estimated Value column on the upload spreadsheets will be FALSE. For the examples shown above, the spreadsheet for the district steam use in 2014 will be:

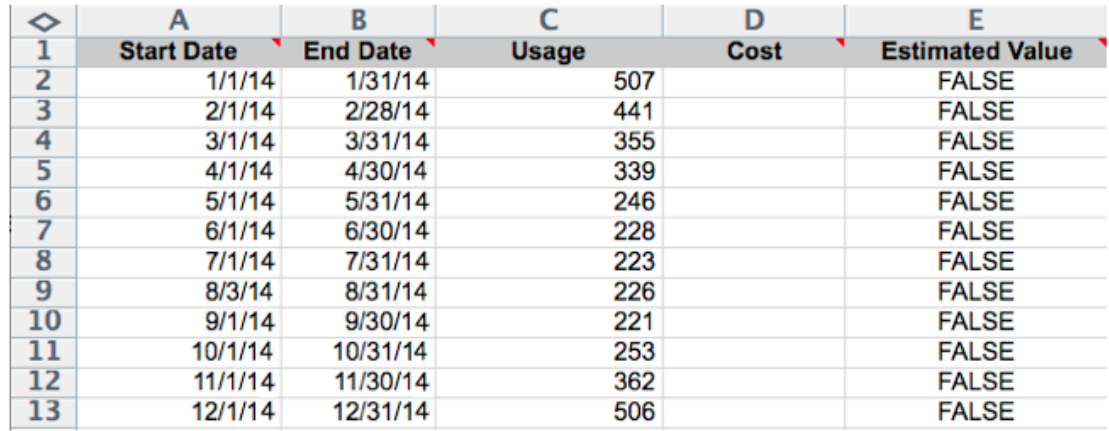

and for the chilled water:

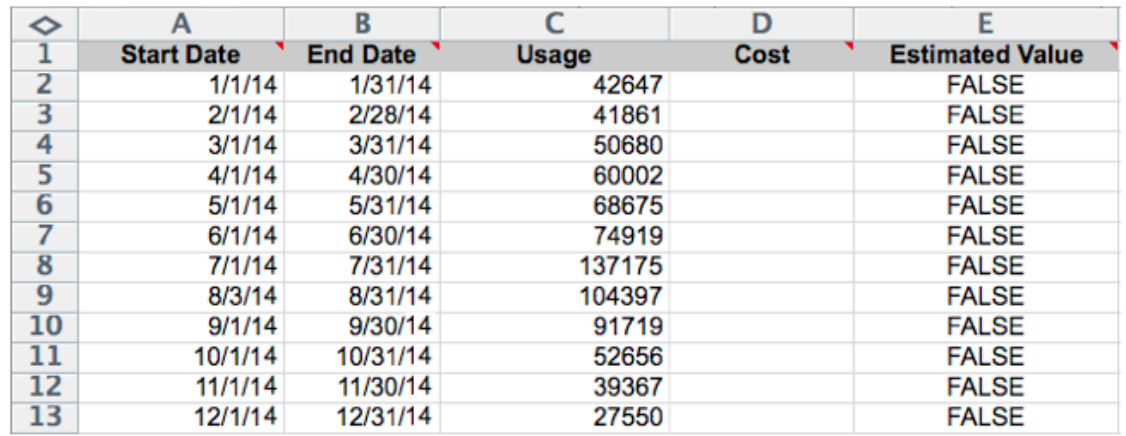

Save the files at a location on your computer that you will be able to find and access the files later when you are required to upload the meter data into Portfolio Manager (as described by Step 6d of the How-To Guide).